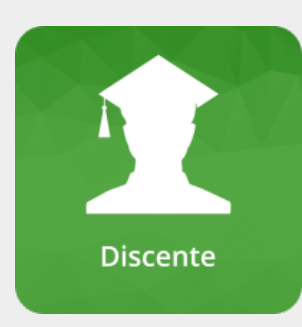

# **Olá, Discente!**

**Seja bem vindo aos manuais do sistema SIGAA!**

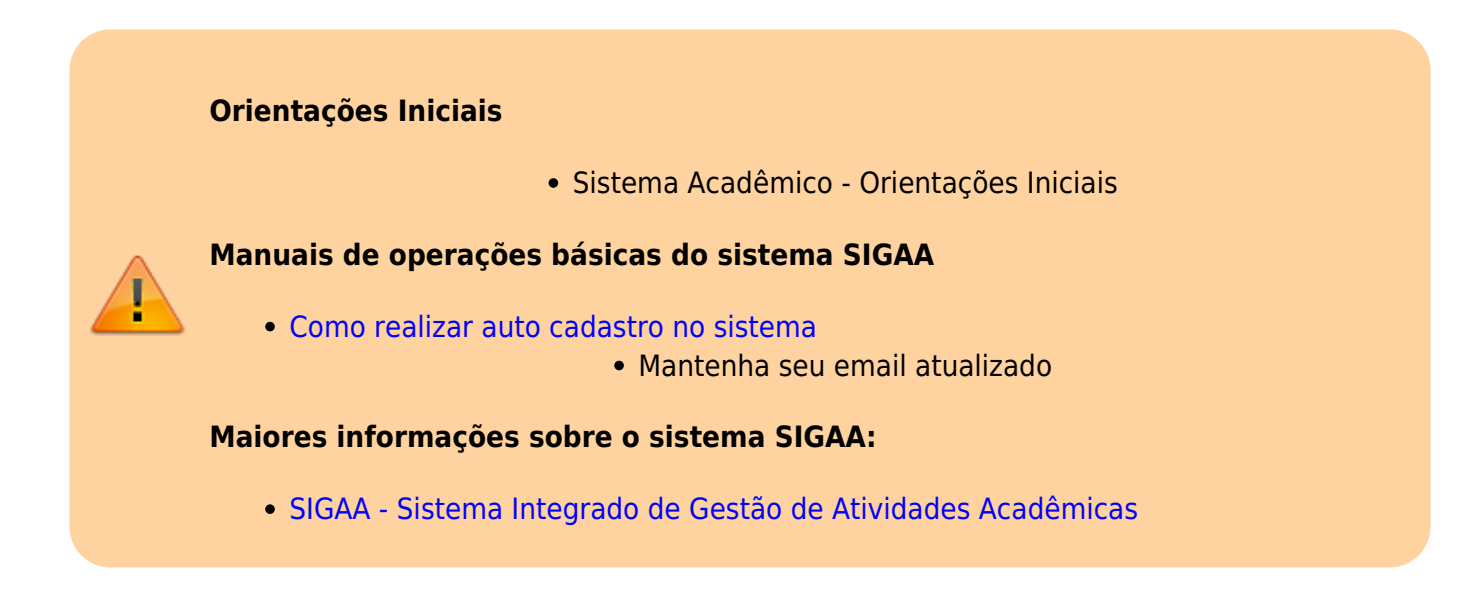

# **Módulo Central de Estágios**

O módulo foi desenvolvido com a finalidade de gerencias as vagas de estágio, bem como os relatórios de estágio.

Como Inscrever-se em oferta de estágio

# **Módulo Extensão**

Veja aqui os manuais pertinentes aos discentes com relação aos Projetos de Extensão

[Visualizar e se candidatar para Bolsas](https://manuais.dti.ifc.edu.br/doku.php?id=wiki:suporte_tecnico:material_apoio:bolsas_oportunidades)

#### **Módulo Graduação**

Este módulo tem como objetivo auxiliar às atividades intrínsecas a gestão dos cursos de graduação sob todos os aspectos, desde o momento da criação do curso e sua estrutura bem como a o gerenciamento dos cursos e seus alunos e a possibilidade do acompanhamento da vida acadêmica do aluno.

- Como renovar matrícula online
- Como remover ou incluir disciplinas durante a matricula online

Registrar atividades complementares

# **Módulo Formação Complementar**

O módulo de Formação Complementar é utilizado pelos cursos oferecidos na instituição que não seja técnico subsequente, técnico integrado, graduação ou de pós.

Inscrição de candidato em Processo Seletivo

#### **Módulo Pesquisa**

O seu objetivo é realizar a gestão da pesquisa. O módulo gerencia os fluxos de projetos pesquisa, congressos de iniciação científica, grupos de pesquisa relatórios de produção intelectual, comissões de pesquisa dentre outras operações.

#### **Atividades do Discente (bolsista):**

- Enviar relatório parcial
	- Enviar relatório final
- Oportunidade de Bolsa

– Para os docente que tem bolsas para o edital, faz-se necessário que os discente demonstre interesse na bolsa do plano de trabalho.

#### **Módulo Portal do Discente**

O discente poderá, através do seu respectivo portal, acessar operações relativas ao ensino a pesquisa e a extensão.

[Como Registrar Atividades diversificadas ou Atividades de Pesquisa, Ensino e Inovação - Nível](https://manuais.dti.ifc.edu.br/lib/exe/fetch.php?media=wiki:atividadesdiversificadas-discente.png) **[Integrado](https://manuais.dti.ifc.edu.br/lib/exe/fetch.php?media=wiki:atividadesdiversificadas-discente.png)** 

# **Módulo Técnico**

Este módulo tem como objetivo auxiliar às atividades intrínsecas a gestão dos cursos técnicos sob todos os aspectos, desde o momento da criação do curso e sua estrutura bem como a o gerenciamento dos cursos e seus alunos e a possibilidade do acompanhamento da vida acadêmica do aluno.

- Como Renovar Matrícula no SIGAA
- Realizando Inclusão e Exclusão de Disciplinas na Matrícula Online

From: <https://manuais.dti.ifc.edu.br/>- **Instituto Federal Catarinense**

Permanent link: **[https://manuais.dti.ifc.edu.br/doku.php?id=wiki:suporte\\_tecnico:sigaa\\_discente](https://manuais.dti.ifc.edu.br/doku.php?id=wiki:suporte_tecnico:sigaa_discente)**

Last update: **2023/07/05 15:06**